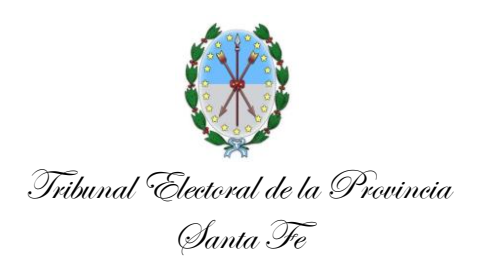

# **ALIANZAS**

Una vez obtenida la Resolución del Tribunal Electoral de la Provincia de Santa Fe con el **Reconocimiento de la Alianza**, se deben realizar en los distintos organismos, los siguientes pasos:

### **1-En AFIP - Para Obtener la Constancia de Inscripción**

### **a- Obtención de CUIT de la Alianza o Agrupación - Inscripción de la Alianza como Persona Jurídica.**

**a1-**Para dar de alta el CUIT de la Alianza o Agrupación el responsable, representante legal o sujeto autorizado de la Alianza o Agrupación, deberá:

 $\checkmark$  Ingresar al sitio web de AFIP (https://www.afip.gob.ar) a la opción "Ingresar con clave fiscal" opción "Iniciar sesión" con su número personal de CUIT y Clave fiscal (habilitada con nivel de Seguridad 3 o superior).

 $\checkmark$  Dar de alta el servicio "Inscripción y Modificación de Personas Jurídicas", ingresando al Administrador de relaciones-Adherir nuevo servicio.

 $\checkmark$  Seleccionar "Alta Nueva Persona Jurídica", a los fines de dar de alta por primera vez el CUIT de la Alianza/Agrupación.

 $\checkmark$  Completar los datos que solicita el sistema.

 $\checkmark$  Presentar la documentación requerida, ya sea digitalmente o físicamente.

En este último caso solicitando un "turno web"; al momento de confirmar el trámite; en la Agencia de AFIP más cercana según corresponda para la constatación de la documentación en papel.

Documentación requerida por AFIP, la misma debe solicitarse por nota en la Secretaria Electoral de la Provincia:

 $\checkmark$  Resolución de reconocimiento

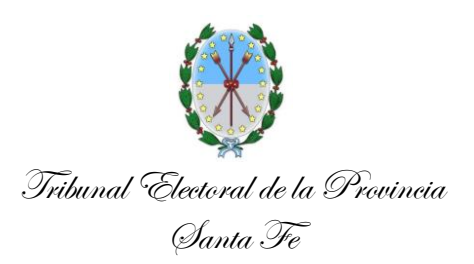

- $\checkmark$  Acta o Certificado con designación de los responsables económicos financieros
- $\checkmark$  Constancia de domicilio de la Alianza Transitoria
- $\checkmark$  Acta de designación de los apoderados

#### **b- Alta Impuestos: IVA Exento y Ganancias Exento**

### **Para dar de Alta Impuestos en la Constancia de Inscripción: IVA Exento y Ganancias Exento**

**b1-** Alta: IVA Exento:

 $\checkmark$  Ingresar al sitio web de AFIP con clave fiscal, ir al servicio "Sistema Registral"

 $\checkmark$  Seleccionar la opción "Registro Tributario"- "420/T Alta de Impuestos o Regímenes"

Elegir el Impuesto "032 - IVA Exento"

#### **b2-** Alta: Ganancias Exento

A los fines de acreditar su condición de exentos en el Impuesto a las Ganancias por Ley N°27.504 y Decreto N°443/2019 deberán tramitar un certificado de exención realizando una presentación digital en la página web de AFIP, a través del "Régimen Simplificado", siguiendo los sucesivos pasos:

 $\checkmark$  Para dar de alta el Servicio "Certificado de Exención – Impuesto a las Ganancias", debe ingresar en www.afip.gob.ar – "Acceso con Clave Fiscal", colocar CUIT y clave, hacer clic en "Administrador de Relaciones de Clave Fiscal" – "Adherir Servicio" –"AFIP" – "Servicios Interactivos" –y buscar el servicio "Certificado de Exención – Impuesto a las Ganancias" y hacer clic en "Confirmar".

 $\checkmark$  Para ingresar la solicitud debe ingresar al Servicio "Certificado de Exención - Impuesto a las Ganancias" opción "Régimen Simplificado". Ingresar el tipo de entidad explicando que son una Agrupación Política o

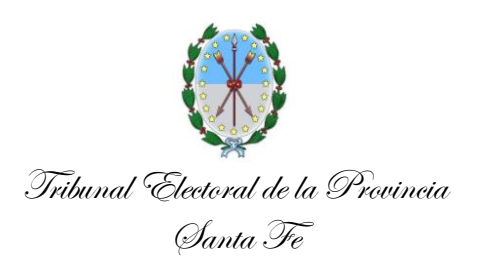

Alianza y otros datos que solicite. Luego, deben enviar la solicitud a la AFIP por internet.

 $\checkmark$  Una vez recibida la aceptación del inicio del trámite debe concurrir a la Dependencia de AFIP dentro del plazo que indique, con Formulario Multinota (RG 1128) y la siguiente documentación:

> Acuse de recibo de la presentación efectuada vía internet Constancia de Reconocimiento del Tribunal Electoral Designación del representante Legal

## **2- En API – Para Obtener el Certificado de Exención en Ingresos Brutos**

**a-**Solicitar Exención en Impuesto a los Ingresos Brutos.

En el caso de las Alianzas reconocidas legalmente (Art. 212 inc. g) del Código Fiscal t.o. 2014 y modificatorias), presentar en API Santa Fe la siguiente documentación:

 $\checkmark$  Nota solicitando la exención firmada por autoridad con competencia para hacerlo (persona con poder especial, representante legal). En caso de no concurrir el titular debe contar con firma certificada por entidad bancaria, juez o escribano. Si no cuenta con dicha certificación debe presentarse con Documento de Identidad

 $\checkmark$  Acreditar personería de quien solicita la exención mediante acto administrativo que dispuso su nombramiento

 $\checkmark$  Original y fotocopia o fotocopia certificada por entidad bancaria, juez o escribano de la última Acta de Renovación de Autoridades

 $\checkmark$  Original y fotocopia o fotocopia certificada por entidad bancaria, juez o escribano del estatuto o documentación legal constitutiva, en su caso

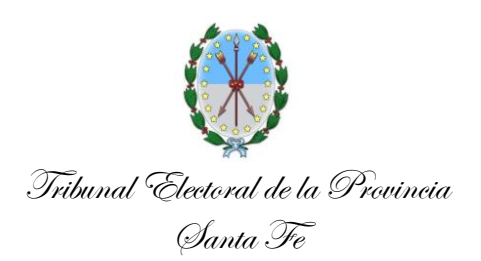

Constancia del Reconocimiento del Tribunal Electoral Provincial

 $\checkmark$  Constancia de inscripción en AFIP (CUIT)

 $\checkmark$  Tasa Retributiva de Servicios

Horarios de Atención de **Administración Provincial de Impuestos -API:**  Regionales Santa Fe -Ituzaingó 1258- y Rosario - Tucumán 1853-: Lunes a viernes de 7.30 a 13.30

### **3- En Nuevo Banco de Santa Fe, Banco de la Nación Argentina o Banco Municipal de Rosario**

**a-**Apertura de Cuenta bancaria

Para proceder a la apertura de cuenta corriente bancaria conforme lo dispuesto por el artículo 8° de la Ley de Campañas Electorales N° 12.080, las Alianzas deberán presentar la siguiente documentación en el Banco:

 $\checkmark$  Constancia de Inscripción en AFIP – CUIT

 $\checkmark$  Certificado de Exención en el Impuesto a los Ingresos Brutos – API

 $\checkmark$  Resolución del Tribunal Electoral con el reconocimiento de la alianza

 $\checkmark$  Acta de designación de Apoderado/s

 $\checkmark$  Acta de designación del "Responsable económico financiero"

 $\checkmark$  Acta de designación del "Responsable político de campaña"

#### **Aclaraciones:**

En caso de no contar con las Actas de Designación de Responsable económico financiero y Responsable político de campaña, debe presentarse un Certificado emitido por el Tribunal Electoral que acredite la designación.

Las personas humanas firmantes de la cuenta deberán presentar:

 $\checkmark$  Fotocopia D.N.I. (por cada titular/ firmante)

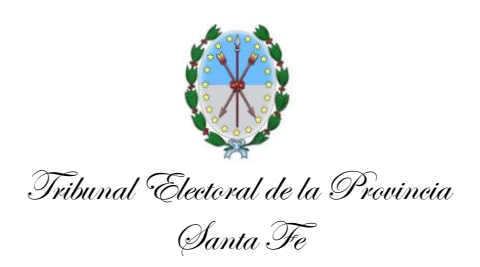

 $\checkmark$  Fotocopia de un impuesto o servicio con el domicilio actual (por cada titular/firmante en caso que el domicilio del DNI no esté actualizado).

## **Normativa: Cuenta bancaria** - **Ley N° 12080 - título II "De los gastos de los partidos en las campañas"**

**ARTÍCULO 8.- CUENTA ÚNICA.** Los fondos destinados a financiar la campaña electoral, deberán depositarse en una cuenta única por sublema, que se abrirá en una institución bancaria o entidad financiera reconocida por el Banco Central de la República Argentina, a la orden conjunta del responsable económico financiero y del responsable político de campaña, debiendo librar cheque a la orden cuando los importes a pagar sean superiores a pesos quinientos (\$ 500.).

Cuando las elecciones sean de competencia departamental, municipal y/o comunal, los distintos sublemas podrán abrir otras cuentas corrientes, en cada ámbito de actuación que corresponda; todo ello conforme lo determine la reglamentación.

**Decreto N° 3052/18 - Anexo II - Reglamentación parcial de la Ley N° 12.080 Artículo 8°: CUENTA ÚNICA:** Los fondos destinados para el financiamiento de la campaña electoral, deberán depositarse en una cuenta única por partido político, confederación departidos y alianza electoral reconocidos, la que se abrirá en cualquier sucursal del Nuevo Banco de Santa Fe S.A., -como agente financiero de la Provincia-, o en el Banco de la Nación entina Banco Municipal de Rosario, resultando independientes de los fondos que dispone el Estado Nacional en el marco de la Ley N° 26.215 y/o cualquier otro que la supla en el futuro. Tribunal Electoral de la Provincia Santa Fe